# <sup>长</sup>虹物联网平台消息系统安装部署说明<sup>书</sup> *Release 1.0*

**<contact@emqtt.io>**

**Jan 11, 2018**

## **Contents**

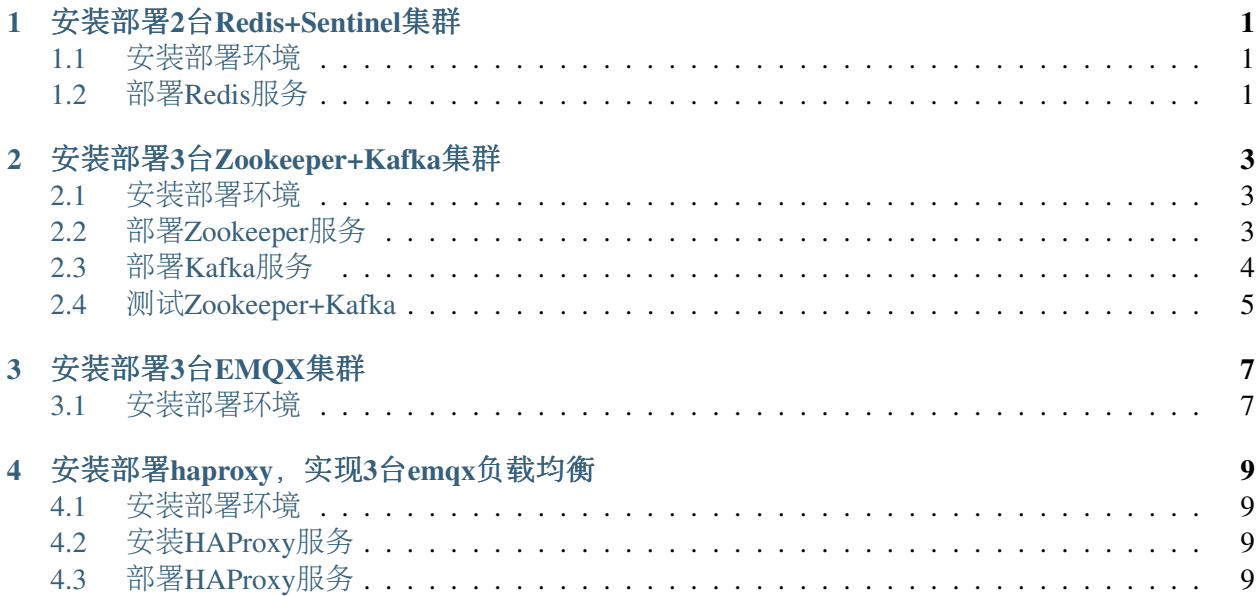

安装部署2台Redis+Sentinel集群

### <span id="page-4-1"></span><span id="page-4-0"></span>**1.1** 安装部署环境

<sup>2</sup>台物理机器:

```
节点1 192.168.1.101 centos7.3
节点2 192.168.1.102 centos7.3
```
每个节点都安装Redis服务:

```
cd /opt
wget http://download.redis.io/releases/redis-4.0.2.tar.gz
tar xzf redis-4.0.2.tar.gz
cd redis-4.0.2
yum install gcc
make
make install
```
## <span id="page-4-2"></span>**1.2** 部署**Redis**服务

192.168.1.101节点创建主redis:

```
mkdir redis-master
cp /opt/redis-4.0.2/redis.conf ./redis-master
```
<sup>修</sup>改master节点配置文件:

```
vim /opt/redis-master/redis.conf
bind 192.168.1.101
port 6680
```
#### 192.168.1.102节点创建从redis:

```
mkdir redis-slave
cp /opt/redis-4.0.2/redis.conf ./redis-slave
```
<sup>修</sup>改slave节点配置文件:

```
vim redis-slave/redis.conf
bind 192.168.1.102
port 6680
slaveof 192.168.1.101 6680
```
192.168.1.101创建sentinel节点:

```
mkdir redis-sentinel
cp /opt/redis-4.0.2/sentinel.conf redis-sentinel
```
<sup>修</sup>改sentinel配置文件:

```
vim redis-sentinel/sentinel.conf
bind 192.168.1.101
port 26680
sentinel monitor mymaster 192.168.1.101 6680 1
```
启动redis主/从节点:

redis-server ./redis-master/redis.conf &

```
redis-server ./redis-slave/redis.conf &
```
启动sentinel:

redis-sentinel ./redis-sentinel/sentinel.conf &

使用sentinel的命令查看sentinel管理的redis master, 我们需要用redis-cli命令进入到sentinel:

```
redis-cli -h 192.168.1.101 -p 26680
sentinel get-master-addr-by-name mymaster
```
## 安装部署3台Zookeeper+Kafka集群

## <span id="page-6-1"></span><span id="page-6-0"></span>**2.1** 安装部署环境

<sup>3</sup>台物理机器:

```
节点1 192.168.1.101 centos7.3
节点2 192.168.1.102 centos7.3
节点3 192.168.1.103 centos7.3
```
每个节点都安装java环境:

```
cd /opt/
yum install java-1.8.0
```
每个节点都下<sup>载</sup> kafka:

```
wget http://mirrors.hust.edu.cn/apache/kafka/1.0.0/kafka_2.12-1.0.0.tgz
tar -xzf kafka_2.12-1.0.0.tgz
```
## <span id="page-6-2"></span>**2.2** 部署**Zookeeper**服务

每个节点都创建zookeeper数据目录:

```
mkdir -p zookeeper/zkdata zookeeper/zkdatalog
```
<sup>优</sup>化JVM虚拟机参数:

vim kafka\_2.12-1.0.0/bin/kafka-server-start.sh

export KAFKA HEAP OPTS="-Xmx2G -Xms2G"

#### 每个节点都修改zookeeper配置:

vim kafka\_2.12-1.0.0/config/zookeeper.properties maxClientCnxns=0 tickTime=2000 initLimit=10 syncLimit=5 dataDir=/opt/zookeeper/zkdata dataLogDir=/opt/zookeeper/zkdatalog clientPort=2181 server.1=192.168.1.101:2888:3888 server.2=192.168.1.103:2888:3888 server.3=192.168.1.103:2888:3888

192.168.1.101节点执行:

echo "1" > /opt/zookeeper/zkdata/myid

#### 192.168.1.102节点执行:

echo "2" > /opt/zookeeper/zkdata/myid

#### 192.168.1.103节点执行:

echo "3" > /opt/zookeeper/zkdata/myid

每个节点都启动Zookeeper服务器:

```
./kafka_2.12-1.0.0/bin/zookeeper-server-start.sh kafka_2.12-1.0.0/config/
˓→zookeeper.properties &
```
## <span id="page-7-0"></span>**2.3** 部署**Kafka**服务

每个节点都创建Kafka存储目录:

mkdir -p kafka/kafkalogs

每个节点都修改kafka配置文件:

```
vim kafka_2.12-1.0.0/config/server.properties
```
192.168.1.101节点配<sup>置</sup>

```
broker.id=1 #这里的数字和zookeeper配置的数字最好一致
host.name=192.168.1.101
```
num.network.threads=9 num.io.threads=16 log.dirs=/opt/kafka/kafkalogs/ message.max.byte=5242880 default.replication.factor=1 replica.fetch.max.bytes=5242880 zookeeper.connect=192.168.1.101:2181,192.168.1.102:2181,192.168.1.103:2181

#### 192.168.1.102节点配置:

```
vim kafka_2.12-1.0.0/config/server.properties
broker.id=2 #这里的数字和zookeeper配置的数字最好一致
host.name=192.168.1.102
num.network.threads=9
num.io.threads=16
log.dirs=/opt/kafka/kafkalogs/
message.max.byte=5242880
default.replication.factor=1
replica.fetch.max.bytes=5242880
zookeeper.connect=192.168.1.101:2181,192.168.1.102:2181,192.168.1.103:2181
```
192.168.1.103节点配置:

```
vim kafka_2.12-1.0.0/config/server.properties
broker.id=3 #这里的数字和zookeeper配置的数字最好一致
host.name=192.168.1.103
num.network.threads=9
num.io.threads=16
log.dirs=/opt/kafka/kafkalogs/
message.max.byte=5242880
default.replication.factor=1
replica.fetch.max.bytes=5242880
zookeeper.connect=192.168.1.101:2181,192.168.1.102:2181,192.168.1.103:2181
```
每个节点都启动Kafka服务:

```
./kafka_2.12-1.0.0/bin/kafka-server-start.sh kafka_2.12-1.0.0/config/server.
˓→properties &
```
### <span id="page-8-0"></span>**2.4** 测试**Zookeeper+Kafka**

<sup>测</sup>试集群是否成功:

```
./kafka_2.12-1.0.0/bin/kafka-topics.sh --zookeeper 192.168.1.101:2181 --
˓→replication-factor 1 --partitions 1 --topic testTopic --create
./kafka_2.12-1.0.0/bin/kafka-console-consumer.sh --zookeeper 192.168.1.
˓→102:2181 --topic testTopic --from-beginning
./kafka_2.12-1.0.0/bin/kafka-console-producer.sh --broker-list 192.168.1.
˓→103:9092 --topic testTopic
```
 $\overline{C}$ 

### 安装部署3台EMQX集群

## <span id="page-10-1"></span><span id="page-10-0"></span>**3.1** 安装部署环境

<sup>3</sup>台物理机器:

```
节点1 192.168.1.101 centos7.3
节点2 192.168.1.102 centos7.3
节点3 192.168.1.103 centos7.3
```
每个节点都安装emqx:

```
rpm -ivh --force emqx-changhong-centos7-v2.2-1.el7.centos.x86_64.rpm
```
192.168.1.101节点修改配置文件:

```
vim /etc/emqx/emqx.conf
node.name = emqx@192.168.1.101
```
192.168.1.102节点修改配置文件:

```
vim /etc/emqx/emqx.conf
node.name = emqx@192.168.1.102
```
#### 192.168.1.103节点修改配置文件:

```
vim /etc/emqx/emqx.conf
node.name = emqx@192.168.1.103
```
每个节点都需要修改的配置文件:

```
vim /etc/emqx/plugins/emqx_changhong.conf
##redis sentinel服务器地址
changhong.redis.server = xxx.xxx.xxx.xxx:26680
## sentinel监听redis master的名字
changhong.<i>redis.sentinel</i> = <math>mymaster</math>vim /etc/emqx/plugins/emqx_auth_jwt.conf
## JWT的密钥
auth.jwt.secret = xxxxxx
vim /etc/emqx/plugins/emqx_bridge_kafka.conf
bridge.kafka.pool1.server = xxx.xxx.xxx.xx1:9092 xxx.xxx.xxx.xx2:9092 xxx.xxx.
˓→xxx.xx3:9092
```
#### 192.168.1.101节点启动emqx服务:

service emqx start

#### 192.168.1.102节点启动emqx服务并加入EMQX集群:

```
service emqx start
emqx_ctl cluster join emqx@192.168.1.101
```
#### 192.168.1.103节点启动emqx服务并加入EMQX集群:

```
service emqx start
emqx_ctl cluster join emqx@192.168.1.101
```
#### <sup>查</sup>看emqx是否集群成功:

```
emqx_ctl cluster status
```
安装部署haproxy,实现3台emqx负载均衡

### <span id="page-12-1"></span><span id="page-12-0"></span>**4.1** 安装部署环境

<sup>2</sup>台物理机器:

```
节点1 192.168.1.101 centos7.3
节点2 192.168.1.102 centos7.3
```
## <span id="page-12-2"></span>**4.2** 安装**HAProxy**服务

编译安装HAProxy:

```
wget http://www.haproxy.org/download/1.7/src/haproxy-1.7.5.tar.gz
tar xf haproxy-1.7.5.tar.gz
cd haproxy-1.7.5
make TARGET=linux2628 USE_PCRE=1 USE_OPENSSL=1 USE_ZLIB=1 USE_CRYPT_H=1 USE_
˓→LIBCRYPT=1 PREFIX=/usr/local/haproxy
make install PREFIX=/usr/local/haproxy
安装成功后,查看版本
/usr/local/haproxy/sbin/haproxy -v
```
## <span id="page-12-3"></span>**4.3** 部署**HAProxy**服务

复制haproxy文件到/usr/sbin下:

cp /usr/local/haproxy/sbin/haproxy /usr/sbin/

#### 复制haproxy脚本,到/etc/init.d下:

```
cp ./examples/haproxy.init /etc/init.d/haproxy
chmod 755 /etc/init.d/haproxy
```
#### 创建系统账号:

useradd -r haproxy

#### <sup>创</sup>建配置文件:

mkdir /etc/haproxy

<sup>修</sup>改配置文件:

```
vi /etc/haproxy/haproxy.cfg
global
   log 127.0.0.1 local3 info
   chroot /usr/local/haproxy
   user haproxy
   group haproxy
   daemon
   maxconn 1024000
defaults
   log global
   mode tcp
   option httplog
   option dontlognull
   timeout connect 5000
   timeout client 50000
   timeout server 50000
frontend emqx_tcp
   bind *:1883
   option tcplog
   mode tcp
   default_backend emqx_tcp_back
frontend emqx_ws
   bind *:8083
   option tcplog
   mode tcp
   default_backend emqx_ws_back
frontend emqx_dashboard
   bind *:18083
   option tcplog
   mode tcp
   default_backend emqx_dashboard_back
```

```
frontend emqx_api
   bind *:8080
   option tcplog
   mode tcp
    default_backend emqx_api_back
frontend emqx_ssl
   bind *:8883 ssl crt /etc/emqx/certs/emqx.pem no-sslv3
    option tcplog
   mode tcp
    default_backend emqx_ssl_back
frontend emqx_wss
   bind *:8084 ssl crt /etc/emqx/certs/emqx.pem no-sslv3
    option tcplog
   mode tcp
    default_backend emqx_wss_back
backend emqx_tcp_back
   balance roundrobin
    server emqx_node_1 192.168.1.101:1883 check
    server emqx_node_2 192.168.1.102:1883 check
    server emqx_node_3 192.168.1.103:1883 check
backend emqx_ws_back
   balance roundrobin
    server emqx_node_1 192.168.1.101:8083 check
    server emqx_node_2 192.168.1.102:8083 check
    server emqx_node_3 192.168.1.103:8083 check
backend emqx_dashboard_back
   balance roundrobin
   server emqx_node_1 192.168.1.101:18083 check
    server emqx_node_2 192.168.1.102:18083 check
    server emqx_node_3 192.168.1.103:18083 check
backend emqx_api_back
   balance roundrobin
    server emqx_node_1 192.168.1.101:8080 check
    server emqx_node_2 192.168.1.102:8080 check
    server emqx_node_3 192.168.1.103:8080 check
backend emqx_ssl_back
   mode tcp
   balance source
   timeout server 50s
    timeout check 5000
    server emqx_node_1 192.168.1.101:1883 check inter 10000 fall 2 rise 5
˓→weight 1
    server emqx_node_2 192.168.1.101:1883 check inter 10000 fall 2 rise 5.
˓→weight 1
    server emqx_node_3 192.168.1.101:1883 check inter 10000 fall 2 rise 5,
 →weight 1
```

```
source 0.0.0.0 usesrc clientip
backend emqx_wss_back
   mode tcp
   balance source
   timeout server 50s
   timeout check 5000
   server emqx_node_1 192.168.1.101:8083 check inter 10000 fall 2 rise 5.
˓→weight 1
    server emqx_node_2 192.168.1.101:8083 check inter 10000 fall 2 rise 5
˓→weight 1
   server emqx_node_3 192.168.1.101:8083 check inter 10000 fall 2 rise 5
˓→weight 1
    source 0.0.0.0 usesrc clientip
```
启动haproxy:

service haproxy start

支持与联系:

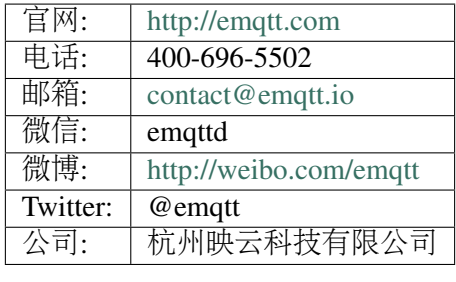